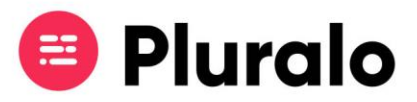

## Como adiciono teammates à minha equipa?

Saiba como adicionar diferentes membros de equipa à sua conta.

Uma das definições iniciais que irá encontrar ao configurar a sua conta são os canais de venda. Podemos definir os canais de venda como os meios com os quais a empresa vende as suas atividades.

Pode ser um departamento, uma loja, um website, ou uma comunidade de agentes.

Os canais de venda permitem segmentar a informação sobre performance de vendas em diferentes áreas, assim como criar configurações distintas.

Dentro de cada canal de venda pode criar vários teammates.

Para adicionar um novo membro à sua equipa clique em Company Settings > Accounts > Create Account .

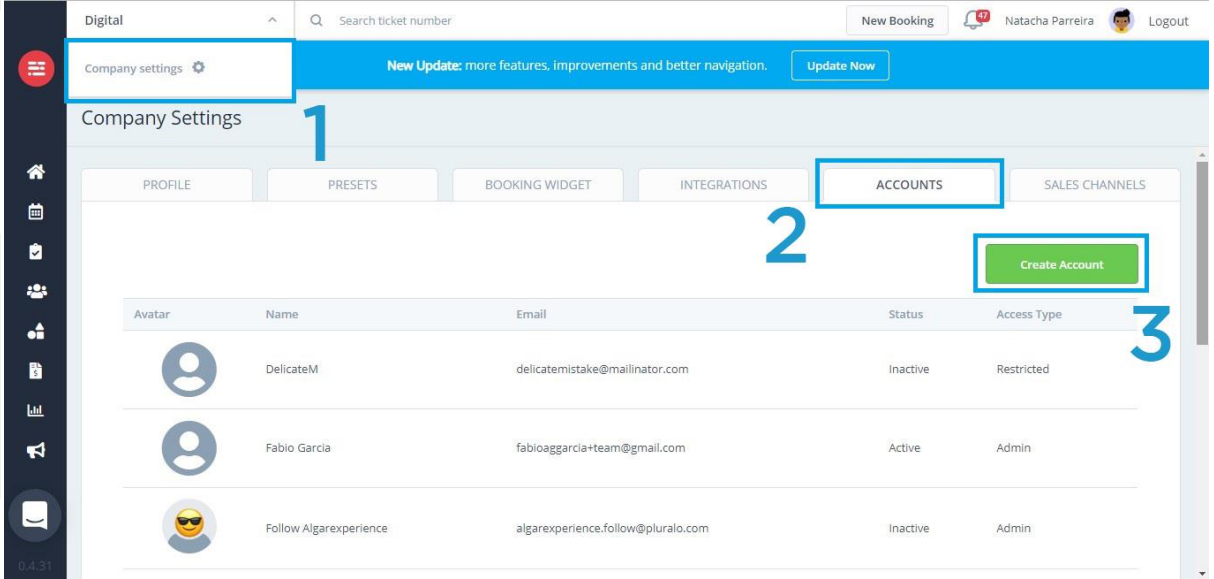

Quando criar as contas dos seus teammates deverá preencher os seguintes campos:

1. Nome;

 $\blacksquare$ 

- 2. Email;
- 3. *Acess Type*: qual o tipo de acesso que aquele utilizado vai ter. Os utilizadores podem ter acesso de administrador, acesso básico ou acesso restrito. (\*)

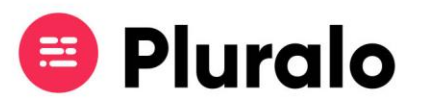

- 4. *Sales Channel:* qual o canal de venda que o utilizador irá estar associado, ou seja, a que departamento de vendas ele pertence.
- 5. Active: no canto superior direito pode ativar ou desativar aquela conta de utilizador. Desativar um teammate pode ser aplicável a situações por exemplo de trabalho sazonal. Se o utilizador trabalhar apenas durante os verões pode descativá-lo durante o resto do ano.

(\*) Diferentes tipos de acesso vão dar diferentes tipos de autorização aos membros da sua equipa.

## Tipos de acesso

**- Administrador:** utilizadores administradores têm acesso a todos os painéis e todas as informações da empresa dentro da plataforma. **- Básico:** um utilizador básico tem acesso às vendas e aos seus respetivos painéis. Este tipo de utilizador pode aceder ao "Calendário" e às "Reservations". Pode fazer reservas, editá-las e cancelá-las. **- Restrito:** utilizadores com acesso restrito podem apenas efetuar vendas. Não podem editar nem cancelar reservas.

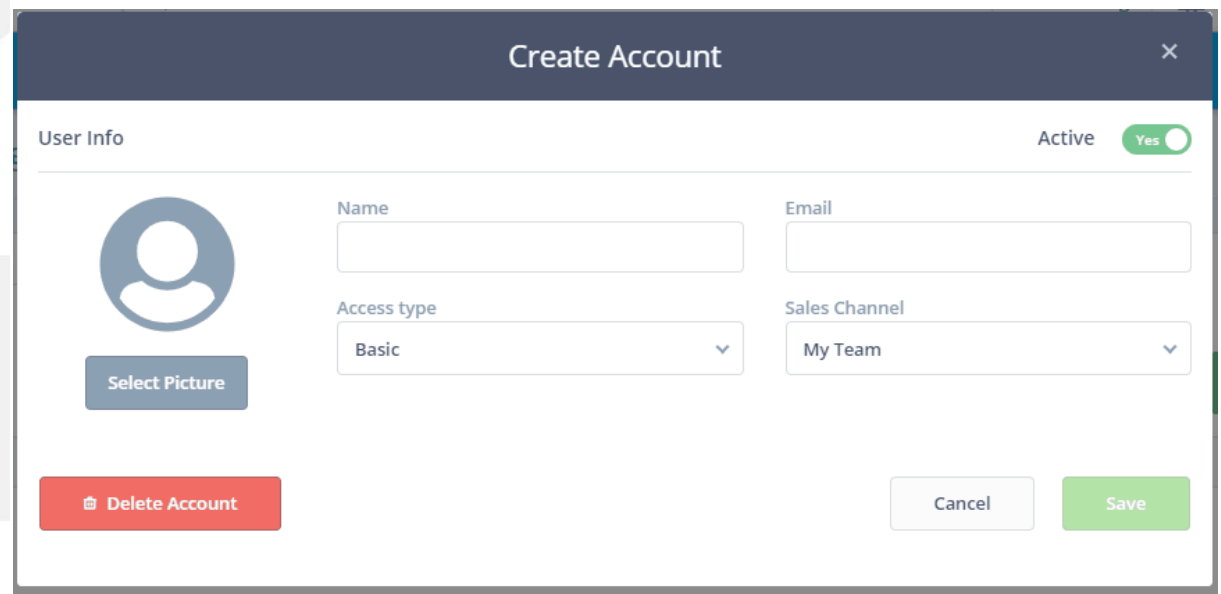

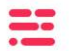